#### Analog Modbus Module

# **USER'S MANUAL**

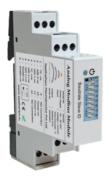

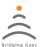

#### Seetharam Mechatronics Pvt. Ltd.

Office: #3, 8th Street, Vaishnavi Nagar, Chennai-600 109, India.

Web: www.seetharam.in

Email: ram@seetharam.in

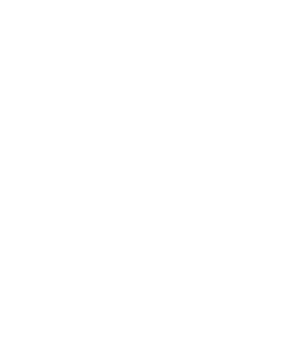

# **Table of Contents**

Sl.No Description

| OI. | lechnical Specification | 04 |
|-----|-------------------------|----|
| 02. | Electrical Connection   | 05 |
| 03  | Product Description     | 05 |

Page No

| 03. | Product Description | 05 |
|-----|---------------------|----|
| 04. | Precaution          | 08 |
| 05  | Warning             | 00 |

| 04. | Precaution      | 08 |
|-----|-----------------|----|
| 05. | Warning         | 09 |
| 06. | DO'S and DON'T' | 09 |

## 1. Technical Specification

| Model                       | AM205                                                        |  |  |  |  |
|-----------------------------|--------------------------------------------------------------|--|--|--|--|
| Power supply                | 12 to 30VDC                                                  |  |  |  |  |
| Watchdog timer              | System & Communication                                       |  |  |  |  |
| Supported protocols         | Modbus RTU                                                   |  |  |  |  |
| Channels                    | 3                                                            |  |  |  |  |
| Input Impedance             | 1Mt for Voltage                                              |  |  |  |  |
| Input type                  | V, mA & TC-K (mV)                                            |  |  |  |  |
| Input range                 | 0-10VDC,0-20mA & -200 to 1350°C                              |  |  |  |  |
| Accuracy                    | Voltage mode: ±0.1% or better than                           |  |  |  |  |
|                             | Current mode: 40.2% or better than                           |  |  |  |  |
|                             | Temperature: #1°C or better than                             |  |  |  |  |
| A/D Resolution              | 24b#                                                         |  |  |  |  |
| Communication               | RS485                                                        |  |  |  |  |
| Sampling Rate               | 30 Sample/Sec/Channel for Voltage / Current                  |  |  |  |  |
|                             | 10 Sample/sec for TC                                         |  |  |  |  |
| Baud rate                   | 9600 - 115200kbps (User selectable through dip switch)       |  |  |  |  |
| Slave Id                    | 1 - 15 (user selectable through dip switch)                  |  |  |  |  |
| Overvoltage Protection      | YES                                                          |  |  |  |  |
| Built-in TVS/ESD Protection | YES                                                          |  |  |  |  |
| Operating Temperature (*C)  | 0-60                                                         |  |  |  |  |
| Storage Temperature (°C)    | - 10 to 85                                                   |  |  |  |  |
| Protection class            | IP40 (Enclosure), IP30 (Base plate), IP20 (Connecter cutout) |  |  |  |  |
| Mounting                    | Rail-DIN EN 60715                                            |  |  |  |  |
| Dimension (mm)              | 17.5 x 90 x 71                                               |  |  |  |  |
| Weight (gm)                 | 65                                                           |  |  |  |  |

# 2. Electrical Connection

1 - TC -ve 7 - RS485-ve

2 - AIN 2-ve 8 - RS485+ve

3 - AIN 1-ve 9 - NO Connection

4 - TC +ve 10 - Power-ve

5 - AIN 2+ve 11 - Power+ve

6 - AIN 1+ve 12 - NO Connection

## 3. Product Description

Power on/off 

Baudrate Slave Id

Terminal

Note: Dip switch 8 — ON (Current Input)
OFF (Voltage Input)

#### **Software Settings**

- Connect RS 485 converter to PC.
- Right click my computer manage device manager
   ports displays connected port
- Go to connection select port, select the baud rate (as in dip switch)
- Data bits selection
  - 8 data bits
    - None parity
    - 1 stop bit
- Select Mode RTU
- Press OK

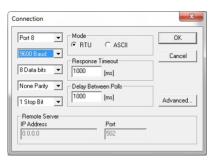

- Go to poll definition
- Select the Slave ID (as in dip switch)
- Select function read input registers
- Press ok

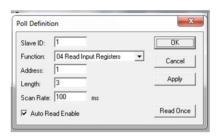

 Connection will be established between modbus and PC.

#### 4. Precaution

- Please keep it out of wet places
- Do not set it up near vibration & impulse, high temperature and humidity.

- Keep it out of the direct rays of the sun. Set it up where there is less dust, and Keep it out of direct air including salt and ion.
- Do not use when there is inflammable gas or heavy machinery, and smog.
- Use insulated tuner.

#### 5. Warning

" It is strictly forbidden to use this product for any other purpose of use or to attempt to make any alteration on this product."

#### Ø 6. DO'S

- Check for product labels. If connection details on product not available contact factory.
- Check for input and output terminal polarity before switch on the power supply.

- · Use regulated DC power supply
- Ensure module working status by power led indication
- Ensure proper mounting on din rail 60715

#### 

- Interchange polarity connection at input (or) output terminal.
- Interchange connection between input and output terminal side.
- · Physical load on module
- · If Dip Switch 8 is ON Don't excite voltage input

#### 7. Procedure

- · Terminate according to electrical connection
- Select baud rate and slave id in dipswitch

| BAUD<br>RATE | 7   | 6   | 5   | DEVICE<br>ID | 4   | 3   | 2   | 1   |
|--------------|-----|-----|-----|--------------|-----|-----|-----|-----|
| 9600         | OFF | OFF | OFF | 1            | OFF | OFF | OFF | ON  |
| 2400         | OFF | OFF | ON  | 2            | OFF | OFF | ON  | OFF |
| 4800         | OFF | ON  | OFF | 3            | OFF | OFF | ON  | ON  |
| 9600         | OFF | ON  | ON  | 4            | OFF | ON  | OFF | OFF |
| 19200        | ON  | OFF | OFF | 5            | OFF | ON  | OFF | ON  |
| 38400        | ON  | OFF | ON  | 6            | OFF | ON  | ON  | OFF |
| 57600        | ON  | ON  | OFF | 7            | OFF | ON  | ON  | ON  |
| 115200       | ON  | ON  | ON  | 8            | ON  | OFF | OFF | OFF |
|              |     |     |     | 9            | ON  | OFF | OFF | ON  |
|              |     |     |     | 10           | ON  | OFF | ON  | OFF |
|              |     |     |     | 11           | ON  | OFF | ON  | ON  |
|              |     |     |     | 12           | ON  | ON  | OFF | OFF |
|              |     |     |     | 13           | ON  | ON  | OFF | ON  |
|              |     |     |     | 14           | ON  | ON  | ON  | OFF |
|              |     |     |     | 15           | ON  | ON  | ON  | ON  |

8 OFF - Voltage I/P ON - Current I/P

Use Rs485 to usb converter for establishing connection between pc and module

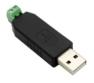

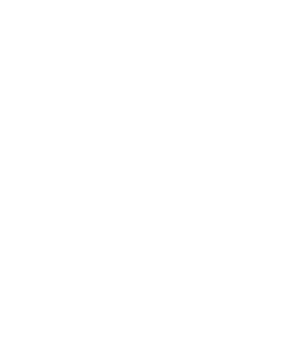